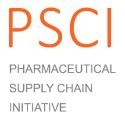

Pharmaceutical Supply Chain Initiative

# PSCI Audit Sharing Platform Supplier User Guide

January 2016

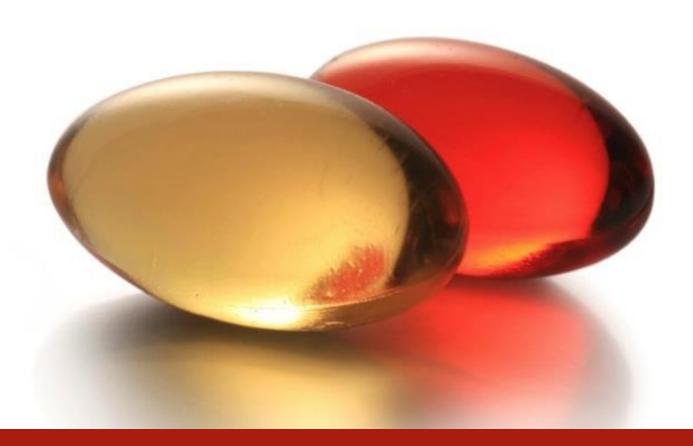

## **About This Document**

## THE PSCI AUDIT SHARING PLATFORM USER GUIDE

This **PSCI Audit Sharing User Guide** explains how to use the Audit Sharing Platform <u>for suppliers</u>.

The platform underpins the PSCI Audit Sharing Program. It is the platform for sharing audits with the PSCI membership.

Please refer to the **PSCI Shared Audit Program Guidance** available on the PSCI website (<a href="http://pscinitiative.org/resources">http://pscinitiative.org/resources</a>) for more information about the PSCI Audit Sharing Program.

## **DOCUMENT HISTORY**

| Version | Date | Status/Changes |
|---------|------|----------------|
| 1       | 2016 | First version  |

## ABOUT THE PHARMACEUTICAL SUPPLY CHAIN INITIATIVE

The Pharmaceutical Supply Chain Initiative (PSCI) is a group of major pharmaceutical and healthcare companies who share a vision of better social, economic, and environmental outcomes for all those involved in the pharmaceutical supply chain. This includes improved conditions for workers, economic development, and a cleaner environment for local communities. Find out more on the PSCI website: <a href="http://pscinitiative.org/home">http://pscinitiative.org/home</a>

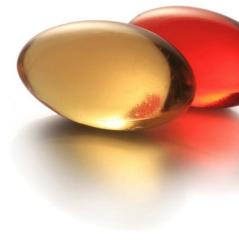

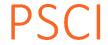

# Contents

| About This Document                              | 2            |
|--------------------------------------------------|--------------|
| THE PSCI AUDIT SHARING PLATFORM USER GUIDE       |              |
| DOCUMENT HISTORY                                 | <u>2</u>     |
| ABOUT THE PHARMACEUTICAL SUPPLY CHAIN INITIATIVE | <u>2</u>     |
| Chapter 1: Introduction                          | <u>4</u>     |
| PLATFORM OVERVIEW                                | <u>4</u>     |
| REMINDER OF THE AUDIT SHARING PROCESS            |              |
| Chapter 2: How to log-in                         | <u>5</u>     |
| Chapter 3: How to operate the system             | <u>6</u>     |
| CHANGE YOUR USER DETAILS                         | <u>6</u>     |
| UPLOAD AN AUDIT AND/OR SAQ                       | <u>6</u>     |
| UPLOAD SUPPORTING DOCUMENTS                      | <del>-</del> |
| SHARE AN AUDIT DOCUMENT                          | <u>9</u>     |
| ADD RESPONSE TO AN AUDIT FINDING                 | <u>10</u>    |
| Chapter 4: Glossary of system terminology        | <u>11</u>    |
| Chapter 5: Contact Details                       | 11           |

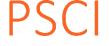

## **Chapter 1: Introduction**

The PSCI Audit Sharing Platform has been developed as the platform for sharing audits with the PSCI membership. The platform underpins the PSCI Audit Sharing Program. Please refer to the **PSCI Shared Audit Program Guidance** available on the PSCI website (<a href="http://pscinitiative.org/resources">http://pscinitiative.org/resources</a>) for more information about the PSCI Audit Sharing Program and process.

#### PLATFORM OVERVIEW

This guide gives an introduction to the basic functions of the PSCI Audit Sharing Platform for suppliers.

It includes how to handle the following processes:

- How to upload an audit document
- · How to upload supporting documents
- How to share an audit document
- How to record actions taken to address audit findings

#### REMINDER OF THE AUDIT SHARING PROCESS

## **SHARING AUDIT DOCUMENTS**

Completed Self-Assessment Questionnaires (SAQs), Audit Reports and Correct Action Plan Reports (CAPRs) can be uploaded to the system and shared with PSCI members. The audit should be uploaded by the party who paid for the audit ("audit sponsor"), or with their permission.

More detail on how to share an audit can be found in Chapter 3.

## **REDACTION**

The audit sponsor must ensure that all audit related documents are redacted before upload. For details on how to carry out a proper redaction, please refer to the <u>PSCI Audit Guidance</u>. A redaction check is built into the system. When a document is uploaded an alert is sent to the PSCI. The PSCI downloads the document, checks the redaction, and then uploads the approved document. Any PSCI member linked to the supplier is then able to view the document.

## **RECORDING THE MAIN FINDINGS**

As part of the approval process the PSCI will capture the main findings of the audit and put them into the system against the supplier. Suppliers can then log in and update the status of their corrective actions and provide the required evidence (e.g. descriptions, documents, pictures).

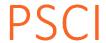

# Chapter 2: How to log-in

Open a browser and type the URL link into the address field and click the Enter key. The URL link is:

## http://pscinitiative.org/login

Add the URL to your 'Favourites' for ease of access later.

Once you have entered the URL successfully the login screen appears.

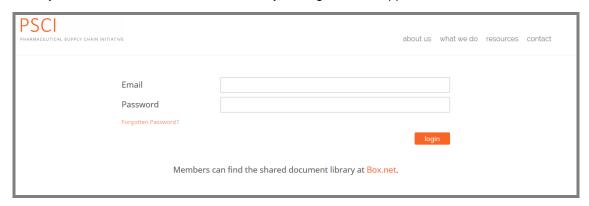

| Step | Action                                               |
|------|------------------------------------------------------|
| 1    | Enter your email address into the <b>Email</b> field |
| 2    | Enter your password into the <b>Password</b> field   |
| 3    | Click the <b>Login</b> button                        |

If you do not have login details, contact the secretariat: info@pscinitiative.org

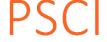

# Chapter 3: How to operate the system

## CHANGE YOUR USER DETAILS

When you log in (see Chapter 2), you will be on the My Details page. To edit your details:

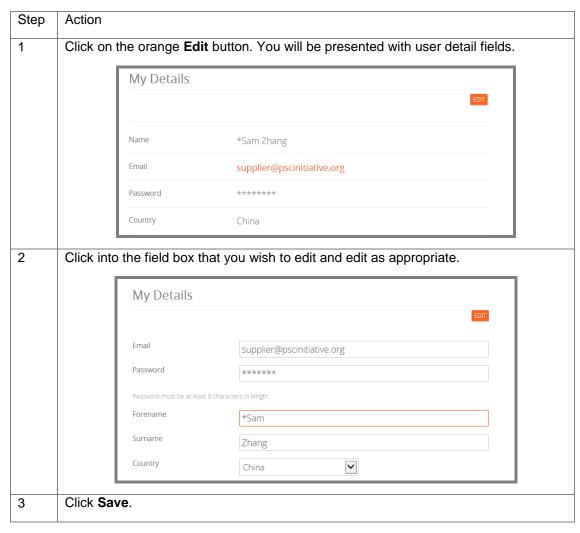

## UPLOAD AN AUDIT AND/OR SAQ

When a supplier is ready to share an audit document (SAQ and/or audit) they can do so by following this procedure:

| Step | Action                                                                                                    |
|------|----------------------------------------------------------------------------------------------------|
| 1    | Log on to the platform.                                                                                                    |
| 2    | Scroll down to the <b>Suppliers</b> section and click on your site name. This will take you to the <b>Supplier Details</b> page |

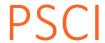

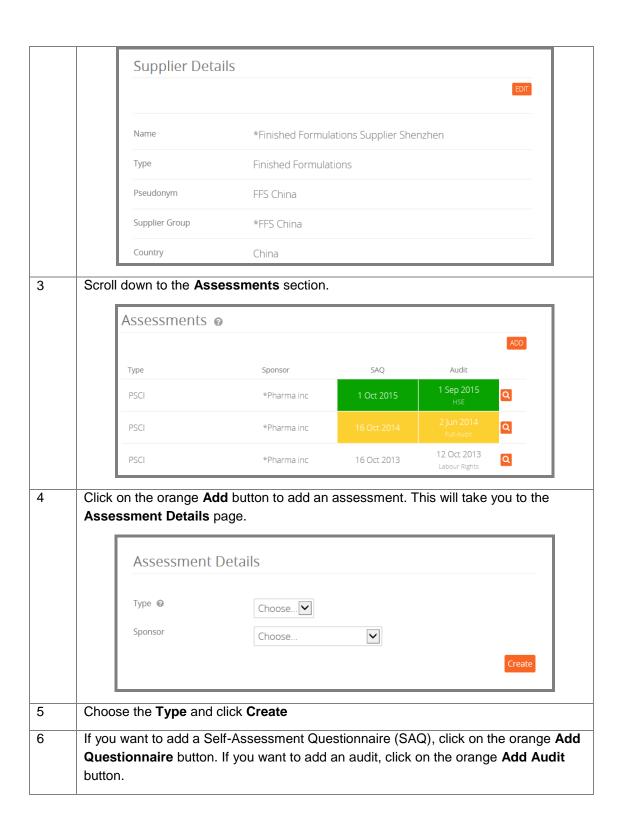

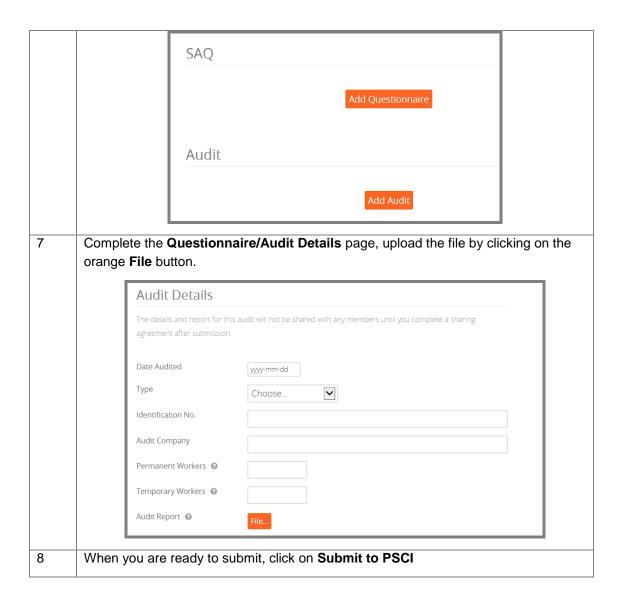

## **UPLOAD SUPPORTING DOCUMENTS**

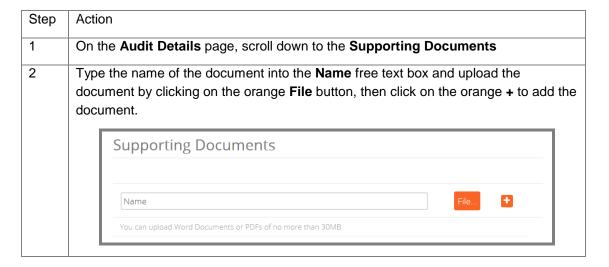

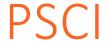

## SHARE AN AUDIT DOCUMENT

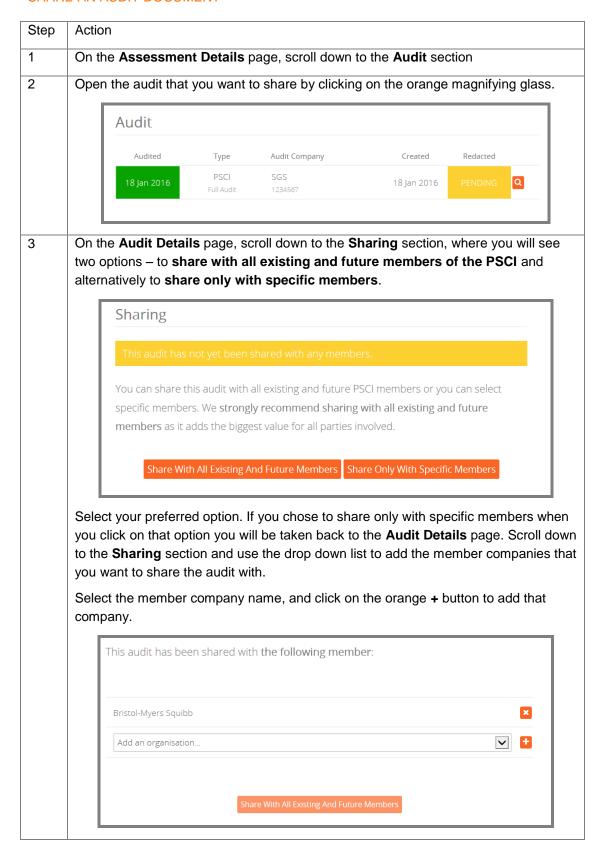

PSCI members will only be able to view the documents that suppliers have shared with them.

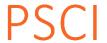

## ADD RESPONSE TO AN AUDIT FINDING

Suppliers are able to record progress on resolving audit findings.

If a CAPR report is uploaded the audit, the PSCI will record the CAPR findings on the audit details page.

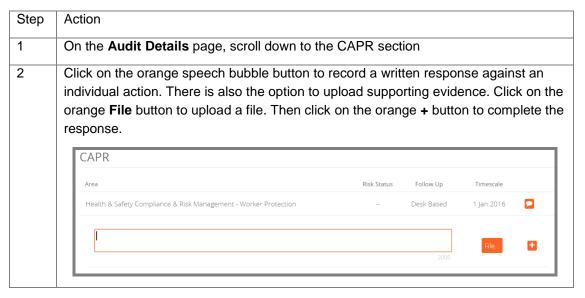

## **Audit documents**

Audit Program Guidance (http://pscinitiative.org/resource?resource=3)

PSCI Audit Report and Self-Assessment Questionnaire (SAQ)

- SAQ and Audit Report Template: API, Dosage Formulation, Chemicals and Intermediate Chemical Manufacturers (http://pscinitiative.org/resource=32)
- SAQ and Audit Report Template: Service Providers and Suppliers of Non-Supply Chain Goods (http://pscinitiative.org/resource?resource=31)

Data Sharing Agreement (DSA) (http://pscinitiative.org/resource=283)

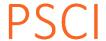

## Chapter 4: Glossary of system terminology

Assessments Each PSCI Assessment consists of a completed SAQ and an Audit. Assessment The Assessment Details section shows the sponsor and type of the **Details** assessment **Audit Details** The Audit Details page shows the details of the audit including auditing company, sponsor, and date. **Audit Status** On the Supplier Details page, Audit Status section, the colours in the Last Audit column represent how recently the audits have taken place: Green (Current) - an audit of this type has been conducted within the past 12 months. Yellow (Due) - an audit of this type has not been conducted within the past 12 months. None (Historic) - the last audit of this type took place more than 24 months ago (or has never been conducted). Questions related to the PSCI Audit Sharing Platform should be directed to the PSCI Secretariat at the following email address: info@PSCInitiative.org **CAPR** CAPR stands for Corrective Action Plan Report and is the report issued by the auditing company which records findings and suggests actions and timescales for completion. SAQ SAQ stands for Self-Assessment Questionnaire. PSCI member companies ask suppliers to complete an SAQ to give them more information on the supplier and their management practices. Update The **Update History** section shows when the Audit or SAQ was created in

## **Chapter 5: Contact Details**

Questions related to the PSCI Audit Sharing Platform should be directed to the PSCI Secretariat at the following email address: <a href="mailto:info@PSCInitiative.org">info@PSCInitiative.org</a>.

the system, and whether it is pending redaction or redacted.

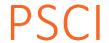

**History**